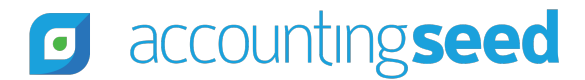

[accountingseed.com](https://www.accountingseed.com/) [Partner Center](https://www.accountingseed.com/support/partner-center/)

## How to Submit a Partner Order

*Email [Halsey Sawyer](mailto:hsawyer@accountingseed.com) to request access to be able to submit a Partner Order.*

Once you have the correct access – log into the [Support Portal](https://accountingseed.my.site.com/s/login/).

Go to My Cases – then create new case – Select Submit Partner Order.

Fill in the Customer and Order details (Shown below) and submit the Order.

**Required Fields: Customer Name, Contact, Email, Order Type, Order date, Term, # of licenses, Org ID.**

**Please include the customer's Website and Billing Address in the description**

• If you have a purchase order, please attach it to the case.

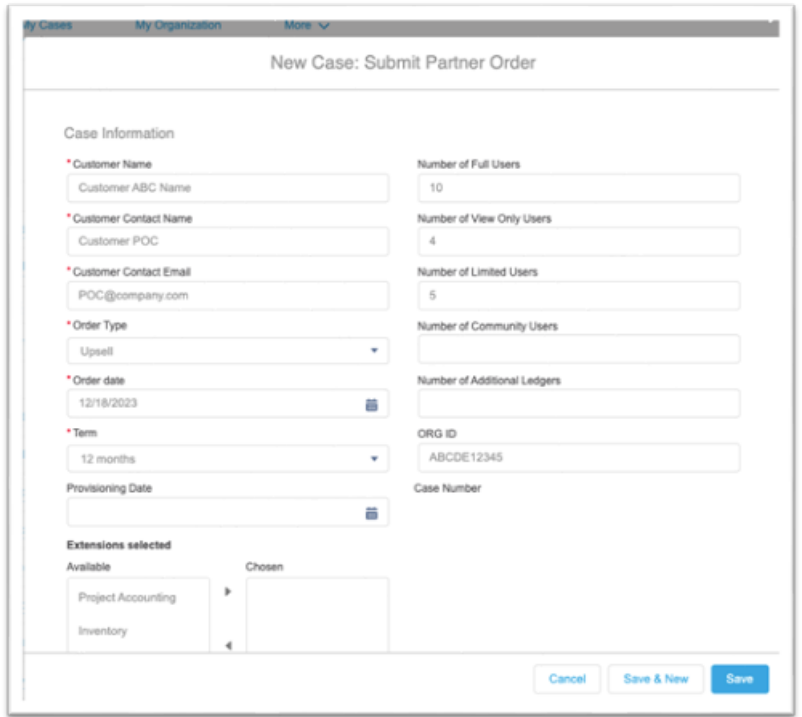

The Case will be assigned to our partner team, and they will process the order within 1-2 business days.

If you have any questions, please contact our Partner Team: [partners@accountingseed.com.](mailto:partners@accountingseed.com)